IceWarp Unified Communications

# Web Service Reference

Version 11.4

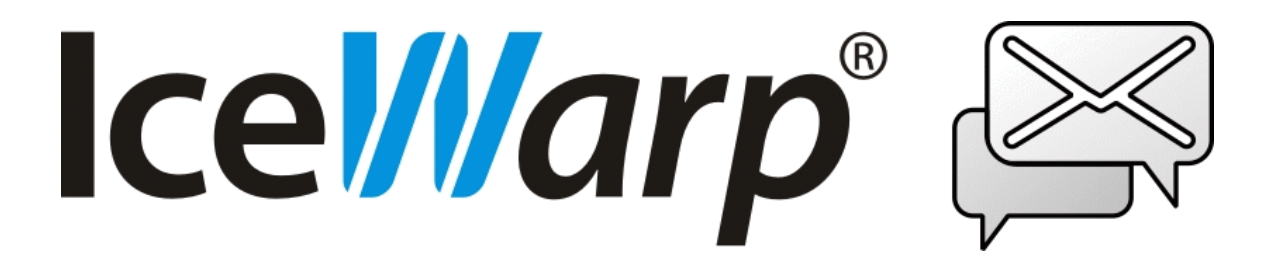

*Published on* 5/3/2016

# **Contents**

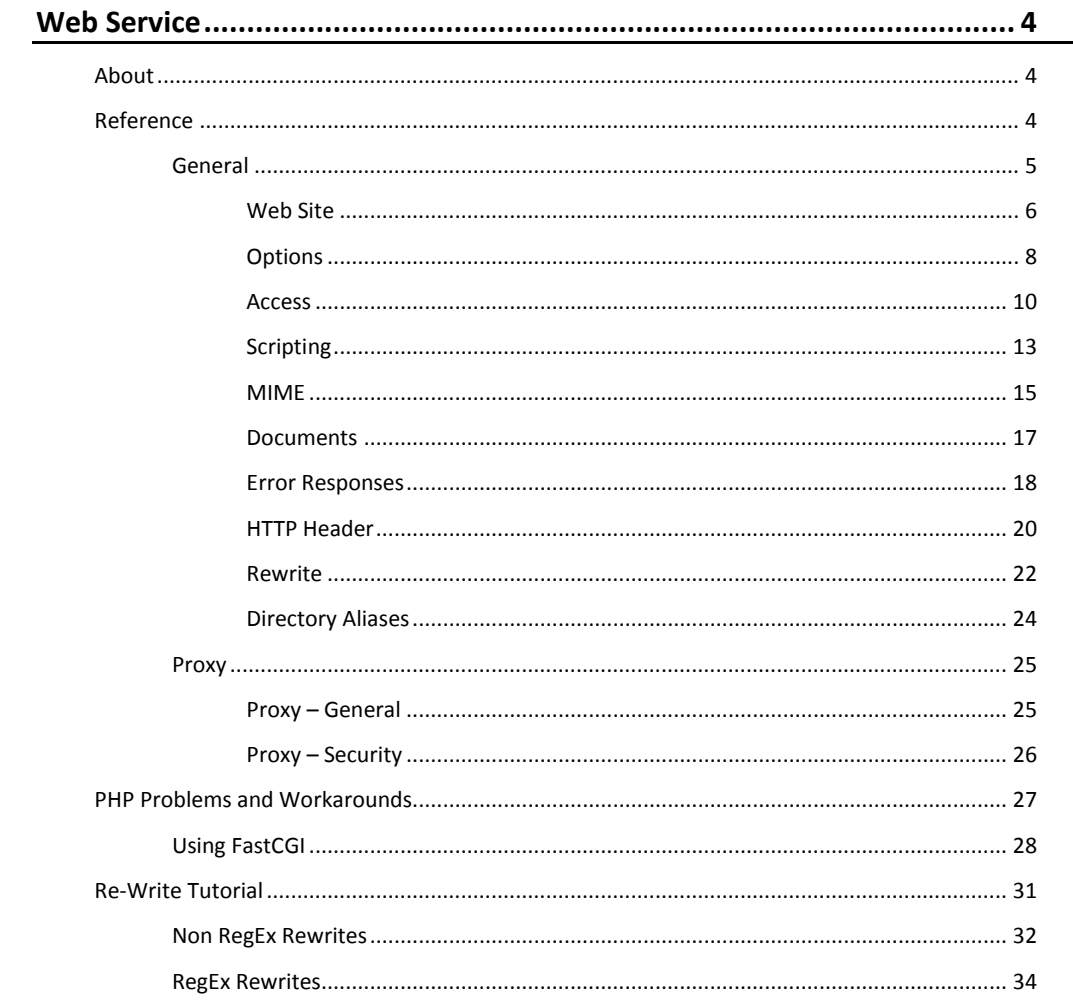

# <span id="page-3-0"></span>**Web Service**

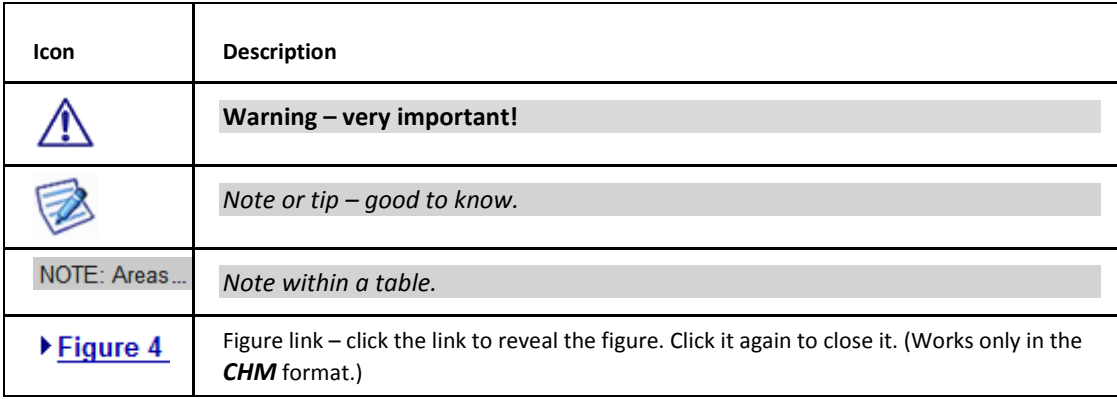

#### **Registered Trademarks**

<span id="page-3-1"></span>*iPhone, iPad, Mac, OS X are trademarks of Apple Inc., registered in the U.S. and other countries. Microsoft, Windows, Outlook and Windows Phone are either registered trademarks or trademarks of Microsoft Corporation in the United States and/or other countries. Android is a trademark of Google Inc. IceWarp is a registered trademark in the USA and other countries.*

# <span id="page-3-2"></span>**About**

IceWarp Server's web service allows you to host web sites. The node consists of the General and Proxy settings.

# **Reference**

This chapter describes the **Web** node of the IceWarp Server administrative console.

# <span id="page-4-0"></span>**General**

The **General** tab shows a list of all web sites you have defined to be hosted by IceWarp Server:

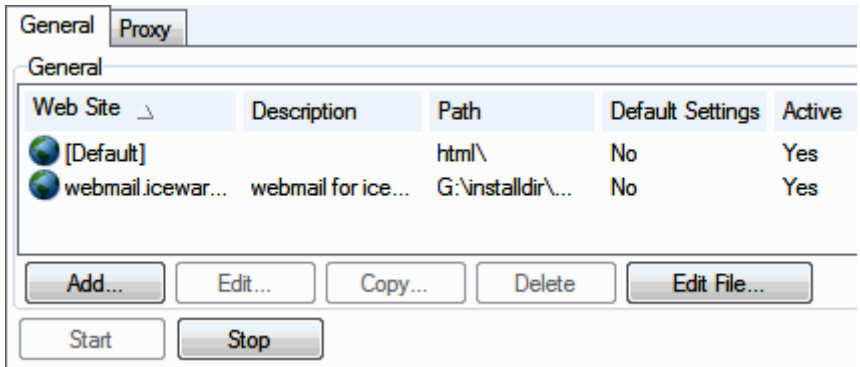

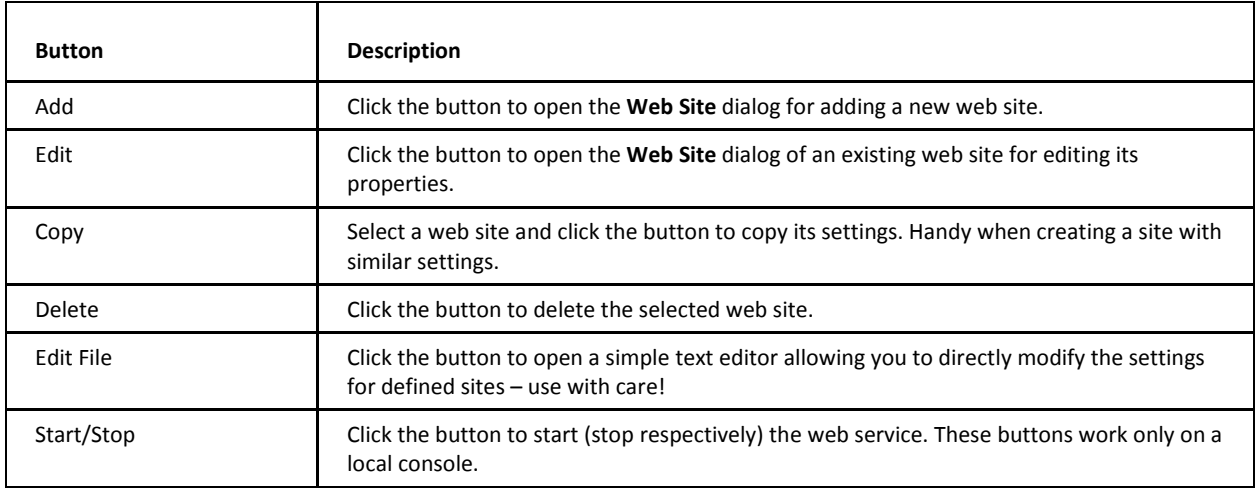

### <span id="page-5-0"></span>**Web Site**

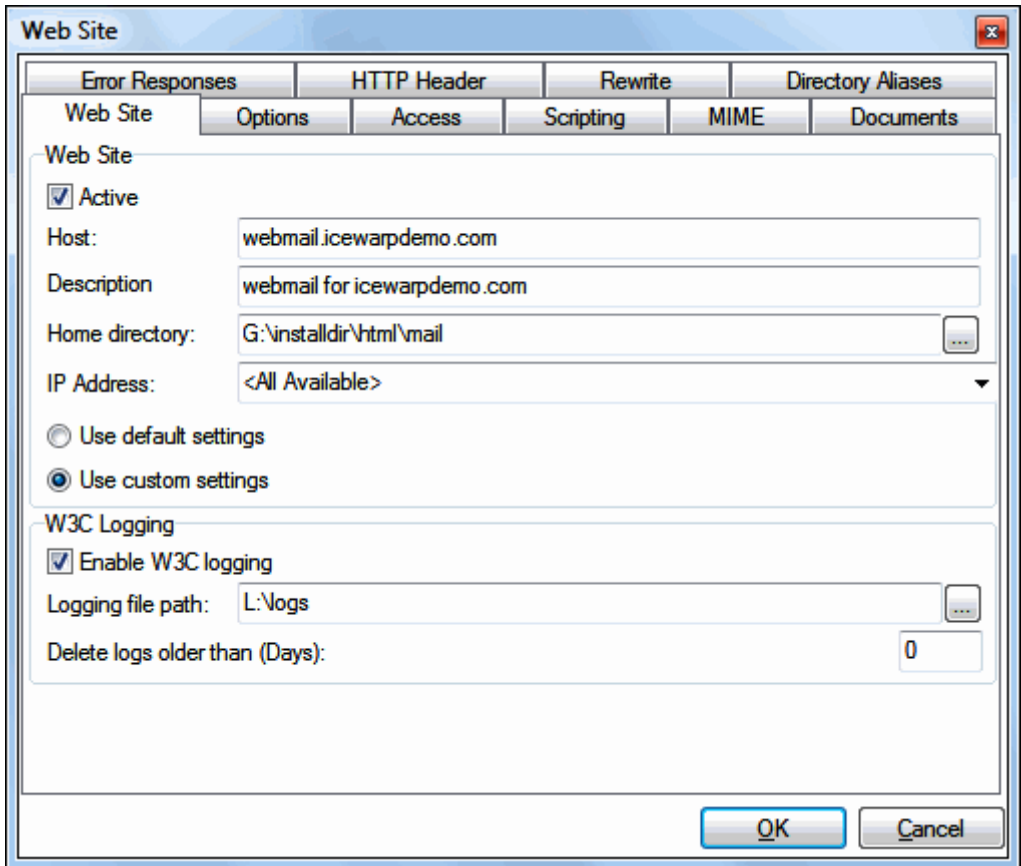

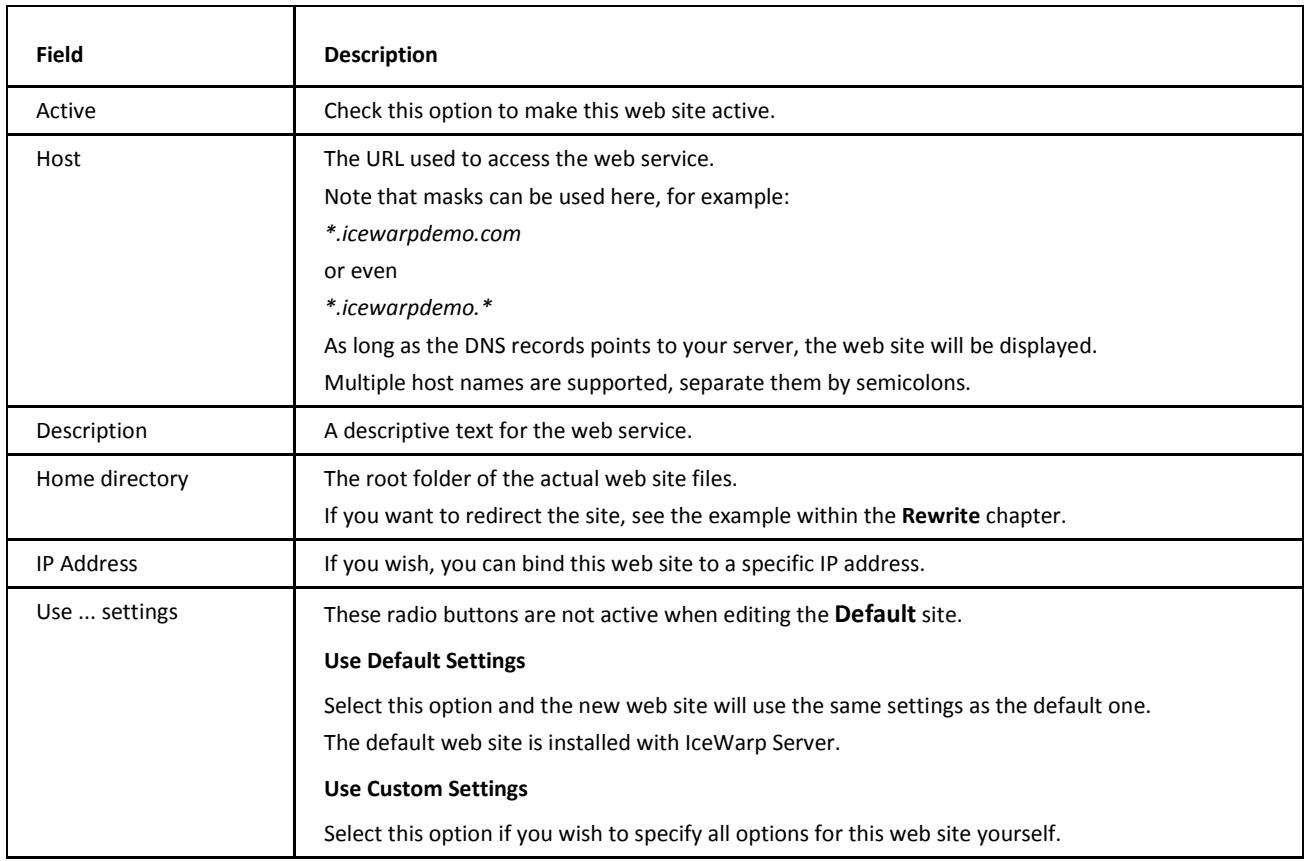

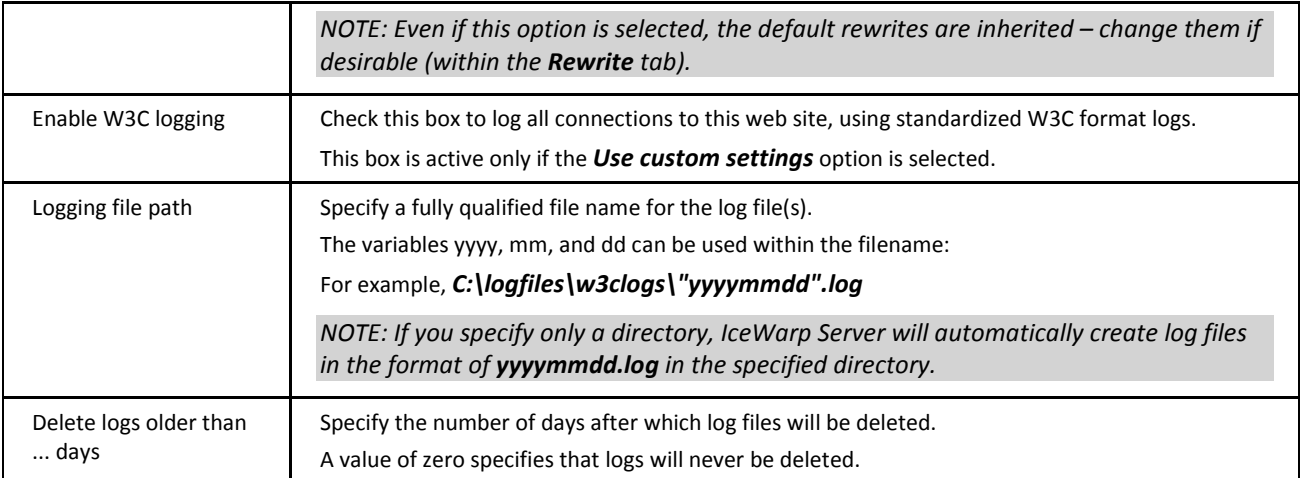

# <span id="page-7-0"></span>**Options**

![](_page_7_Picture_139.jpeg)

![](_page_7_Picture_140.jpeg)

See also the

### <span id="page-9-0"></span>**Access**

The **Access** tab allows you to grant or deny access to a hosted web site. You can specify the whole site or individual sub-folders.

You can allow or deny access for individual IP addresses, users (local or specifically defined), and groups and other account types.

Selecting the **Access** tab reveals a list of currently defined access rules.

![](_page_9_Picture_144.jpeg)

![](_page_9_Picture_145.jpeg)

In the **Access** dialog, you specify the location you wish to protect and the resource(s) you are protecting it from.

You should be aware that unless you specifically *Deny* access to something everyone will have access. If you want to restrict access to a particular web site, you should *Grant* access to the specific user(s) and then *Deny* access to everyone else.

![](_page_9_Picture_10.jpeg)

*NOTE: To deny someone access and grant all others is meaningful only if you specify IP addresses (not only usernames), as the server knows IP addresses but not usernames when users are trying to enter the resource.*

You should also be aware that if you wish to specify a local user in the *Username* field, you should enclose it in square brackets to let IceWarp Server know it should check its own database for password verification – this is done automatically if you use the "..." button to select a user, group or domain.

![](_page_10_Picture_132.jpeg)

![](_page_10_Picture_133.jpeg)

![](_page_11_Picture_130.jpeg)

### <span id="page-12-0"></span>**Scripting**

IceWarp Server supports Server Side Scripting engines such as PHP and Perl. It can support these engines via the ISAPI interface (default), FastCGI interface, or CGI interface.

Here you can specify which modules or executables should be used to process file types that the browser may not automatically understand, e.g. PHP files:

![](_page_12_Picture_87.jpeg)

![](_page_12_Picture_88.jpeg)

![](_page_12_Picture_89.jpeg)

![](_page_12_Picture_90.jpeg)

![](_page_13_Picture_22.jpeg)

### <span id="page-14-0"></span>**MIME**

Here you can set MIME mappings for use with your web site.

There will already be a default set of mappings that should cover normal needs, but you may need to define and add your own for some purpose.

![](_page_14_Picture_75.jpeg)

![](_page_14_Picture_76.jpeg)

![](_page_14_Picture_77.jpeg)

![](_page_14_Picture_78.jpeg)

![](_page_15_Picture_31.jpeg)

### <span id="page-16-0"></span>**Documents**

Here you can define a list of "default" documents that the <WEB> will look for if an HTTP request comes in with no specific file identified.

![](_page_16_Picture_115.jpeg)

In the above example, if a request comes in for *http://webmail.icewarpdemo.com/special,* IceWarp Server will look for *index.html, index.wml* then *index.php* in the directory of "special" and display the first one found.

If none of the defined documents is found, IceWarp Server will do one of the following:

- If Directory content listing is allowed (see **Web Service – Options**), the directory listing for directory of "special" will be displayed.
- **If Directory content listing is not allowed, the** *Page not found* **error will be returned.**

![](_page_16_Picture_116.jpeg)

![](_page_16_Picture_117.jpeg)

# <span id="page-17-0"></span>**Error Responses**

![](_page_17_Picture_106.jpeg)

Here you can define your own web pages to be displayed if a server error occurs.

![](_page_17_Picture_107.jpeg)

![](_page_17_Picture_108.jpeg)

![](_page_17_Picture_109.jpeg)

### <span id="page-19-0"></span>**HTTP Header**

HTTP headers define various characteristics of the data that is requested or the data that has been provided.

E. g. *Cache-Control* tells all caching mechanisms from server to client whether they may cache this object.

*Cache-Control: max-age=0, no-cache, no-store, must-revalidate*

Here you can define custom HTTP headers which are returned (provided) as a part of the response to a browser request.

![](_page_19_Picture_95.jpeg)

![](_page_19_Picture_96.jpeg)

![](_page_20_Picture_20.jpeg)

### <span id="page-21-0"></span>**Rewrite**

This is a very powerful feature allowing you to redirect requests for one URL to another URL.

For details, refer to the **Rewrite Tutorial** chapter. You can use the simple *Non-RegEx Rewrite* or much more flexible *RegEx Rewrite* here.

Assume you own *icewarpdemo.com*, *icewarpdemo.net* and *icewarpdemo.org*. You can create one website called *www.icewarpdemo.com* and redirect the *.net* and *.org* requests to the *.com* site.

![](_page_21_Picture_132.jpeg)

![](_page_21_Picture_133.jpeg)

![](_page_21_Picture_134.jpeg)

![](_page_21_Picture_135.jpeg)

![](_page_22_Picture_2.jpeg)

BE AWARE: Custom rewrite rules which route all requests from HTTP to secured HTTPS could cause malfunction of the files upload feature in WebClient. As a work-around, disable Flash uploader within the **WebClient – Administrator Options – General – Global Settings** tab or, if you have a valid CA certificate, you can disable *Use HTTP Flash Upload in SSL Session* within the **WebClient – Administrator Options – General – Global Settings** tab.

![](_page_22_Picture_4.jpeg)

*NOTE: The rewrite in the figure above redirects any URI that has icewarpdemo behind the first slash (plus has anything behind the second slash) to http://icewarpdemo.com/[plus what is behind the second slash].* 

*Example: Source: http://mail.icewarp.com/icewarpdemo/mail Destination: http://icewarpdemo.com/mail*

# <span id="page-23-0"></span>**Directory Aliases**

This feature allows you to create aliases for directories. These aliases can shorten paths to some locations, rename them, etc.

![](_page_23_Picture_79.jpeg)

![](_page_23_Picture_80.jpeg)

![](_page_23_Picture_81.jpeg)

![](_page_23_Picture_82.jpeg)

### <span id="page-24-0"></span>**Proxy**

IceWarp Server has a built-in proxy server, which allows you to share Internet browser access across your network.

Your users will need to configure their browsers to use the proxy:

#### **Typical Browser Configuration**

![](_page_24_Picture_61.jpeg)

<span id="page-24-1"></span>**IceWarp Server IP** is the actual IP address of the server where IceWarp Server is running.

The proxy server runs on the same port as the **Web/Control** service of IceWarp Server, which defaults to port 32000.

### **Proxy – General**

![](_page_24_Picture_62.jpeg)

![](_page_24_Picture_63.jpeg)

![](_page_25_Picture_156.jpeg)

<span id="page-25-0"></span>![](_page_25_Picture_3.jpeg)

*NOTE: By default, proxy access requires authentication – see Proxy – Security.*

# **Proxy – Security**

The **Security** tab allows you to restrict access to your proxy server.

![](_page_25_Picture_157.jpeg)

![](_page_25_Picture_158.jpeg)

# <span id="page-26-0"></span>**PHP Problems and Workarounds**

## <span id="page-27-0"></span>**Using FastCGI**

#### **About FastCGI**

FastCGI is used by default since version 10. Previously used ISAPI caused serious issues. (PHP has many issues and is very unstable when run with ISAPI modules in heavy load.) FastCGI takes care of these issues by communicating to multiple instances of PHP executables. IceWarp Server starts several instances of **php.exe** and forwards the PHP requests to it using TCP sockets. Should a problem with PHP occur, **php.exe** is simply killed and new instance is created without affecting the Web Server at all and the load is effectively balanced between the running instances of **php.exe**. Remember that the FastCGI mode can be a little bit slower than the default ISAPI one hence you may use it only after you are sure there is no other possible solution.

#### **FastCGI Configuration**

Use the dropdown selection in **Administration GUI – Web Service** settings which allows you to switch between Web Server modes with pre-defined settings. For more options, to fine tune the settings to your particular installation, or to make any changes manually, you will need to edit the **[Installation Directory]\config\webserver.dat** configuration file, as instructed further.

#### **FastCGI Configuration**

If you want to enable FastCGI for specific extension, simply modify the **webserver.dat** file (can be found in **<install\_dir>\config**) by replacing all **php\php.dll** with **(fastcgi);php\php.exe**.

Original form: (ISAPI)

<EXTENSIONS>

<ITEM>

<EXT>.php</EXT>

<MODULE>php\php.dll</MODULE>

Changed form: (FastCGI; for Windows)

<EXTENSIONS>

<ITEM>

<EXT>.php</EXT>

<MODULE>(fastcgi);php\php.exe</MODULE>

The same for Linux:

<ITEM>

<TITLE/>

```
<EXT>.php</EXT>
```
<MODULE>(fastcgi)var/php.socket;scripts/phpd.sh</MODULE>

```
</ITEM>
```
Now check the settings in the **Web Service – Web Site – Scripting** tab just to be sure, it should be set like this after the previous changes in **webserver.dat**:

![](_page_28_Picture_183.jpeg)

#### **FastCGI Advanced Options**

Behaviour of PHP through FastCGI can be modified using following **webserver.dat** options.

<WEB>

<OPTIONS>

<FCGI\_INITSERVERS>8</FCGI\_INITSERVERS>

<FCGI\_MAXSERVERS>0</FCGI\_MAXSERVERS>

<FCGI\_MAXROUNDS>10000</FCGI\_MAXROUNDS>

<FCGI\_BINDIP>127.0.0.1</FCGI\_BINDIP>

<FCGI\_CHECKRUNNING>0</FCGI\_CHECKRUNNING>

<FCGI\_ENVIRONMENT>PHP\_FCGI\_MAX\_REQUESTS=20000</FCGI\_ENVIRONMENT>

where:

*<FCGI\_INITSERVERS>* – number of instances of **php.exe** which are running immediately after start.

*<FCGI\_MAXSERVERS>* – maximal number of running instances.

*<FCGI\_BINDIP>* – IP address bound to php.exe and used to communication between IceWarp server and PHP. This value has to be set. Usually there is no need to put other value than 127.0.0.1 here.

*<FCGI\_ENVIRONMENT>* – environment variables, which are sent to php.exe to control its behaviour.

*PHP\_FCGI\_MAX\_REQUESTS* – this environment variable tells php.exe to quit automatically after given number of processed requests.

*<FCGI\_MAXROUNDS>* – similar option as *PHP\_FCGI\_MAX\_REQUESTS*, but the counting of requests and killing of instances is responsibility of IceWarp server and not php.exe itself.

*<FCGI\_CHECKRUNNING>* – boolean value – if set to true, each instance of php.exe is checked, whether it is running or not, before trying to send data to it. This brings slowdown and it is not needed when *PHP\_FCGI\_MAX\_REQUESTS* is greater than *FCGI\_MAXROUNDS*.

#### **FastCGI Timeout Modifier**

This modifier allows to override FastCGI timeout. Global timeout still remains as set. The current solution for **named modules** (i. e. those with names in brackets, e. g. *[activesync]*) is as follows:

<WEB>

<OPTIONS>

... other options ...

<MODULES\_TIMEOUT>

<MODULE TITLE="[activesync]" TIMEOUT="1800000"/>

</MODULES\_TIMEOUT>

The following syntax can be used for unnamed modules, supported only with FastCGI(.exe):

#### *<MODULE>(fastcgi)var/phpsocket;scripts/phpd.sh;TIMEOUT</MODULE>*

where **TIMEOUT** is a value in milliseconds, the default setting is 1800000. (This example is from the Linux version.)

If you wish to set the ActiveSync heartbeat higher than the default maximum of 30 minutes, you need to modify the module's settings to extend PHP session time-out. Setting it lower should not be required and this modifier can be omitted (including the semicolon).

#### **FastCGI Quick How-to**

*Thread Pooling* – open the **webserver.dat** file and set thread pooling to 10 (see higher). Restart the services and you will now see separate instances of *php.exe* running in the task manager.

Usually, 10 threads is a good starting point. It means 10 **php.exe** files are opened and used when there is processing. For example, you might have 100 users logged to IceWarp WebClient, but actual requests are much lower.

In the *Control* logs, you will see:

*SYSTEM [17C4] 10:21:08 Thread pools: Statistics*

*Global: Inside = 0, Free = 10, Waiting=0*

*[activesync]: unlimited , Inside=0*

*[wcs]: unlimited , Inside=4*

In this case, for Web service, we set 10 threads. So up to 10 open **php.exe** files. You can see in *Global* that none are being currently used. If, for example, it shows *Inside=10*, you might have problems to access WebClient. You have to increase number of threads. Or better, find the reason why they are used. It can be because of many users, but it can be also because of some problem. Also user should consider, that each *php xonsumes* system resources. Setting this value too high is nonsense and will kill the server.

Problems could also occur when messages to large mailing lists or groups are sent. The solution is to set *Maximum number of messages to sent out in one minute* in mailing lists and group accounts (the **[group/mailing\_list]** – **Options** tab) to some reasonable value (say 40).

#### **Example**

of thread pooling in the **webserver.dat** file (not related to values shown above):

#### <MODULES\_THREADPOOL>

<MODULE TITLE="[activesync]" THREADPOOL="0"/> <MODULE TITLE="[wcs]" THREADPOOL="0"/>

#### </MODULES\_THREADPOOL>

#### **MySQL PDO**

You should also move the WebClient PDO storage to a database. The instructions for doing this are below.

#### *https://esupport.icewarp.com/index.php?/Knowledgebase/Article/View/82*

![](_page_29_Picture_24.jpeg)

NOTE: If not using **php-custom.ini** or **php.user.ini** to enable MySQL PDO for WebClient, after each version upgrade you will need to uncomment the following lines to get it working again – the original **php.ini** gets overwritten: *;extension=php\_pdo\_mysql.dll*

# <span id="page-30-0"></span>**Re-Write Tutorial**

#### **Diferences**

The Re-write function replaces the Redirect option found in the Web service site details in older versions.

The **Web Service – Site – Redirect** option in the Administration GUI allowed you to define redirect rules based on the URL and URI. The requests that came to the server based on some string criteria were redirected to other pages. This option has been renamed to Rewrite and currently supports the old functionality for backward compatibility and a new mod\_rewrite regex replace mechanism.

Non-RegEx (old way) does always redirect and the user can see the change in browser address bar. RegEx way rewrites the URL internally so for the user the URL appears to be the one shown in address bar.

Alias option has been renamed to Directory Aliases and is strictly for virtual directories. You can have a relative alias (pointing to the current web site repository, /mail/ -> webmail/) or absolute pointing to any directory or disk on your computer -/data/ -> /www/mydata/. Subdirectories are also supported, there is a new no match strings function.

- Rewrite without RegEx does the former redirect thus Redirect can be achieved.
- Rewrite with RegEx does rewrite and supports mod\_rewrite options.

Aliases are only directory aliases and support absolute and relative paths.

#### **Directory Aliases – Absolute Path**

Let's start with a short tutorial of directory aliases. There will be more examples to show what is supported and what you can do with it.

No string match functions can be used in aliases. Only the first part of the source is matched with the URI and then the path is replaced accordingly. In Absolute Path Directory Aliases, Destination is an absolute path.

/data/ -> /www/mydata/

If we have a path /data/... on the server, it will be physically loaded from /www/mydata/.... (with Linux path of course).

On Windows you could write

/data/ -> c:\www\data\

If the user specifies /data/ in the URL it does not have to be in the actual web sites directory but it can be loaded externally from some other location (c:\www\data\). That is what directory aliases is all about.

#### **Directory Aliases – Relative Path**

Below is an example of a relative path directory alias. In most cases you would use Rewrite feature but it is possible to use an alias for a similar functionality. In Relative Path Directory Aliases, Destination is a relative path.

 $/$ mail/  $\rightarrow$  webmail/

This makes sure that if somebody goes to *http://server/mail/...* it will redirect him to the IceWarp WebClient directory in the web site repository.

All files loaded through the URI */mail/*... will be in fact read from */webmail/*.

Notice the missing "/" at the beginning of the destination value. This is a mark of relative directory alias.

### <span id="page-31-0"></span>**Non RegEx Rewrites**

Rewrites are more complex and flexible thus it is always hard to explain in detail. Rewrite is a feature allowing the admin to define certain rules that let him change the actual URL used or simply redirect to another URL.

There are two modes the admin can use:

Non RegEx (simple string)

RegEx (regex replace)

Let's start with the classic. Non regex is for backward compatibility and for somebody also simple as it does not require any regex knowledge. Non regex does always perform HTTP redirect. Meaning the user will see the redirect in his browser.

Support for advanced functionality has been added: non port 80, protocol redirects, wildcard string replace.

There are several types of usage here:

- **Path Redirect**
- Host Redirect
- Protocol Redirect

#### **Path Redirect**

```
/data/ -> /otherdata/
```
E.g. http://server/data/xxx/xxx/a.txt -> http://server/otherdata/

This would replace the data folder in the URL with /otherdata/ BUT all things coming after /data/ would not be appended to other data.

#### **Wildcard String Replace**

The replace does not copy the appendix data to the destination. For that you would need to use string match with \* wildcard. Note that it works with relative path, such as /test/\* -> /mail/\*.

icewarp.com\* -> www.icewarp.com\*

/data/\* -> /otherdata/\*

E.g. http://server/data/xxx/xxx/a.txt -> http://server/otherdata/xxx/xxx/a.txt

Also any other combinations are possible. You basically need to specify the asterisk in the destination too to take all remaining data from the source.

Last example illustrates the use with a web site integrated with SVN so nobody can access the .svn directories

```
* / * -> /
```
E.g. http://server/mypage/.svn/... -> http://server/mypage/

This makes sure that any access to a directory starting with "." will be redirected to the root of the web page. If somebody wants to access the special /.svn/ directory, he will get only the public content associated with the address.

#### **Host Redirect**

It is also possible to specify the name of the virtual host

icewarp.com\* -> www.icewarp.com\*

E.g. http://icewarp.com/... -> http://www.icewarp.com/...

The example above would simply append www if not specified by the user.

This would be suitable only for the primary / default virtual host, since other virtual hosts are strictly based on their hostname.

Hostname MUST BE also in the destination as in the example.

This is how you would create a simple Host Redirect. The same as for Path Redirect applies here, too. The difference is made by the presence of the hostname at the beginning of the Source.

#### **Protocol Redirect**

Last usage allows you to use protocol specification

http://www.icewarp.com\* -> https://www.icewarp.com\*

E.g. http://icewarp.com/secure/\* -> https://icewarp.com/secure/\*

If a plain HTTP connection would be made to the /secure/ URI it would be redirected to HTTPS to the same directory. It also works vice versa, from https:// to http://.

All combinations of these can be used for non regex rewrite.

### <span id="page-33-0"></span>**RegEx Rewrites**

The regex rewrite is in fact much simpler as there are solid rules of usage. You always work with URIs and the result is always an URI or URL for redirect.

Source is a regex match pattern and Destination is a regex replace pattern. In the destination you can also specify flags.

The whole concept is based on mod rewrite module for Apache and uses the same syntax.

 $\texttt{\char'{13}^\backprime}(\cdot^*)$  -> http://server/\$1 [R]

http://myserver/data/other/?script=value -> http://server/other/?script=value

This would take the string after data, redirect to a different server, but with the selected parameters in place.

You can see you can do some tricks with it. Every () in the regex search pattern can be then used as a variable starting with "\$" and index "n":

#### \$1 \$2 \$3 etc.

You can create even more sophisticated rewrites such as:

 $\gamma$ /test/(.\*)/(.\*)\$ -> /scripts/\$1?value=\$2

 $\gamma/data/(.^*)/\?(.*)$  -> /\$1/script.asp?value=\$2

This would not do a redirect but a simple internal URI replace. It works even with URL variables and there are no boundaries at all.

If you wish to continue with next rewrite, specify the flags without [L].

 $\gamma/data/(.*)/\2(.*)$  /\$1/script.asp?value=\$2 []

Also, there is a special destination "-" which means not to replace anything. It might come handy sometimes.

You may also want to rewrite e. g. *http://www.icewarp.com.br/comprar* to *http://www.icewarp.com.br/purchase*. You can set a non-regex rewrite, but it will fail in the case, someone writes *http://www.icewarp.com.br/comprar/* – for a server it is the same location, but it is not the same string.

Regex rewrite can help:

Source: *^/comprar*

Destination: */purchase [R]*

The rest is up to admins - look for mod rewrite syntax for more details.

#### **Flags**

With these flags the admin can gain complete control of <WEB> behavior.

Flags need to be separated from the regex with space and surrounded in "[]" brackets. Such as:

[L,R]

Available flags are:

[R]edirect – redirect instead of rewrite

[L]ast – do not process other rewrite this is the last one

[F]orbidden – the user will receive 403 Forbidden message when accessed the URL

[C]hain – if the rule is not matched, skip all following rules containing [C] flag

[RP] – see lower the **Reverse Proxy** section

[V=VARNAME] – match to server variable instead of URI

[] - void flag – force processing following rules

If no flag is specified, the default flag is [L]. If rewrite is matched no other rule will be processed, unless you specify void flag []. The behavior is the same for non regex rewrites (redirects).

#### **Server Varibles**

Using the [V=] flag you can achieve some sophisticated URI rewrite functionality. Instead of the URI string, the value of the server variable will be matched. Use with [C] flags and usually without the URI rewrite- thus with "-" for destination only.

Supported variables are the general HTTP\_\* variables: HTTP\_HOST, HTTP\_REFERER, HTTP\_USER\_AGENT, THE\_REQUEST, REMOTE\_IP and certificate specific CERT\_ and CERT\_SERVER variables: CERT\_SUBJECT, CERT\_ISSUER, CERT\_FLAGS, CERT\_SERVER\_SUBJECT, CERT\_SERVER\_ISSUER, CERT\_SERVER\_FLAGS. If used will require and verify peer certificate authentication can be based only on the client certificate using CERT\_SUBJECT.

 $^{\wedge}$ (www\.myhost\.com)?\$ - [V=HTTP\_HOST,C]

Virtual host is checked for "www.myhost.com".

The V= flag will be usually used with the [C] chained flag as a predecessor, such as in the following rewrite rule.

 $\gamma$ /webmail/ - [C]

^Lynx/ /webmail/basic/[V=HTTP\_USER\_AGENT,C,R]

The example above would match the /webmail/ in the URL (not replace anything) then it would check if the HTTP\_USER\_AGENT contains Lynx/ and if it does, redirect to /mail/. Lynx web browser simply cannot go to /webmail/ and will be redirected to /mail/

*Very flexible!*

#### **Reverse Proxy**

Reverse Proxy serves for hiding another webserver (usually in local networks) and dynamically rewriting all links that would point to the hidden webserver into links that point to the reverse proxy itself.

Example of rewrite rule setting:

#### *\$/proxy/.\*^*

#### *http://server/uri/\$1 [L,P,RP=/proxy/=http://server/uri/\]*

When a user goes to */proxy/\** URI, the content is loaded from "hidden" server *http://server/uri/\**

The hidden server may refer to itself in the output HTML code. The definition of *RP=/proxy/=http://server/uri/* causes all links pointing to *http://server/uri/\** to be dynamically rewritten with */proxy/\** URI, so hidden server will be effectively hidden.